# **QGIS Application - Bug report #6798**

**when copying a table by d&d from one schema to another the serial property is lost in the pk** *2012-11-30 11:39 AM - Giovanni Manghi*

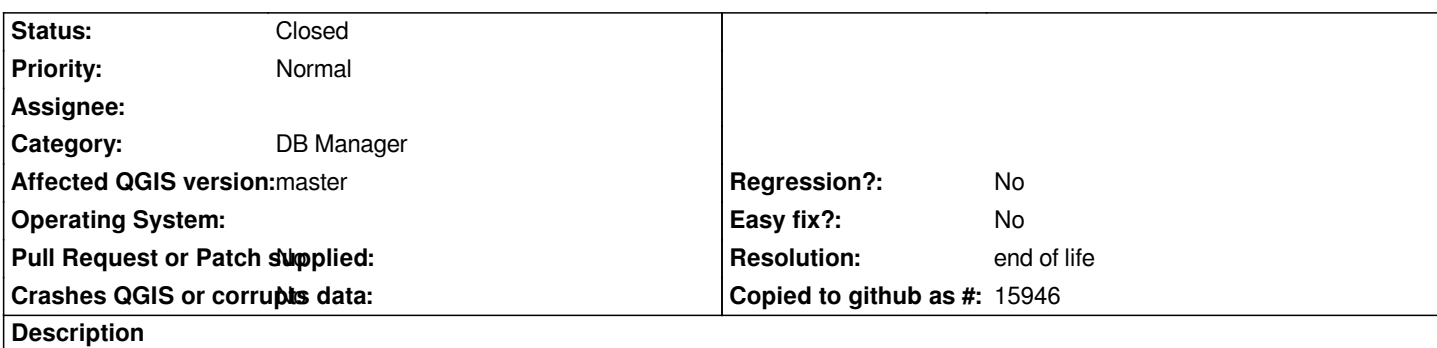

*When copying (by d&d) a PG table from one schema to another, it seems that the primary key column loses the autocremental property (in the new table), resulting in a error when adding features.*

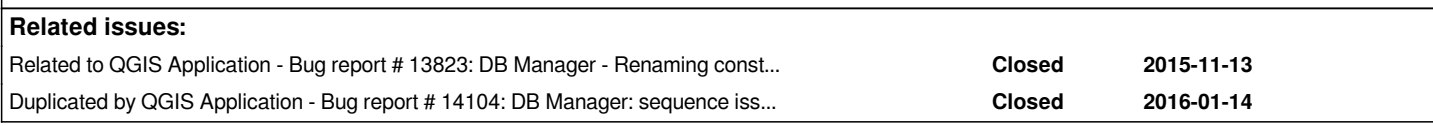

# **History**

# **#1 - 2012-12-31 01:23 AM - Paolo Cavallini**

*- Assignee changed from Giuseppe Sucameli to anonymous -*

# **#2 - 2013-07-12 03:41 PM - Jürgen Fischer**

*- Assignee deleted (anonymous -)*

# **#3 - 2013-07-22 07:55 AM - Giovanni Manghi**

*it happens only when in the dialog the user does not specify the primary key by enabling the "primary key" checkbox, so while it a very boring bug for real work, it is not that critical.*

# **#4 - 2013-07-22 07:57 AM - Paolo Cavallini**

*Why not setting the box checked by default?*

# **#5 - 2014-06-12 04:21 PM - Giovanni Manghi**

*- Target version changed from Version 2.0.0 to Version 2.4*

# **#6 - 2014-06-28 07:45 AM - Jürgen Fischer**

*- Target version changed from Version 2.4 to Future Release - High Priority*

# **#7 - 2015-12-21 11:34 AM - Giovanni Manghi**

- Subject changed from primary key issue when copying a table from one schema to another to when copying a table by d&d from one schema to *another the serial property is lost in the pk*

*- Target version deleted (Future Release - High Priority)*

#### *Giovanni Manghi wrote:*

*it happens only when in the dialog the user does not specify the primary key by enabling the "primary key" checkbox, so while it a very boring bug for real work, it is not that critical.*

*this workaround does not work anymore.*

#### **#8 - 2015-12-23 04:45 AM - Bo Victor Thomsen**

*A more specific explanation of the problem:*

*A "serial" data type in PostgreSQL is syntactic sugar for "integer NOT NULL DEFAULT nextval('some\_sequence'::regclass)", combined with the implicit creation of the sequence used in the DEFAULT clause.*

*So the D&D function* **do** *create the correct base type for the column, but fails to create the corresponding sequence and the default clause for the column.*

#### **#9 - 2016-03-13 06:58 AM - Paul Kanelli**

*See also #14104*

# **#10 - 2016-03-21 12:35 AM - Paul Kanelli**

*This issue is quite annoying and it's unfixed for 3 years. Can someone set the priority to high or blocker?*

#### **#11 - 2016-03-21 11:17 AM - Giovanni Manghi**

*Paul Kanelli wrote:*

*This issue is quite annoying and it's unfixed for 3 years. Can someone set the priority to high or blocker?*

*we usually don't raise priority based on age of tickets. Blockers are regressions, and high priority is usually reserved for issues causing crash or data corruption (that are not regressions). This issue does not fit either.*

# **#12 - 2016-03-22 02:42 PM - Paul Kanelli**

*Thx for the info. Here comes the workaround:*

*SELECT S E T V A L('<schema><table>\_<column>\_seq', (SELECT M A X(<column>) FROM <schema>.<table>));*

*ALTER TABLE <schema>.<table> ALTER COLUMN <column> SET DEFAULT nextval('<schema><table>\_<column>\_seq'::regclass);*

*Please ignore the spaces in SETVAL and MAX.*

*Example:*

*SELECT S E T V A L('public.buildings\_gid\_seq', (SELECT M A X(gid) FROM public.buildings));*

# *ALTER TABLE public.buildings*

*ALTER COLUMN gid SET DEFAULT nextval('public.buildings\_gid\_seq'::regclass);*

#### **#13 - 2016-03-31 03:06 PM - Paul Kanelli**

*- Assignee set to Giuseppe Sucameli*

#### **#14 - 2016-04-20 09:38 PM - Paul Kanelli**

*- Assignee deleted (Giuseppe Sucameli)*

#### **#15 - 2016-05-21 11:30 AM - Jason Wheatley**

*Paul - Thanks for the work around. I'll have to test that.*

*This is definitely an annoying bug. I only found this out recently when we decided to switch to PostGIS/QGIS as our main production workflow. Anytime you need to move a table from one location to another, you have to create a new primary key column (check primary key box and type in a new column name) otherwise you are unable to add any new records to those imported tables.*

*I would love to see this one fixed!*

#### **#16 - 2016-05-21 11:33 AM - Giovanni Manghi**

*Paul Kanelli wrote:*

*Thx for the info. Here comes the workaround:*

*SELECT S E T V A L('<table>\_<column>\_seq', (SELECT M A X(<column>) FROM <schema>.<table>));*

*ALTER TABLE <schema>.<table> ALTER COLUMN <column> SET DEFAULT nextval('<table>\_<column>\_seq'::regclass);*

*Please ignore the spaces in SETVAL and MAX.*

*if this is a patch that can be applied in DB manager code please submit it via pull request in the QGIS github repository.*

### **#17 - 2016-05-21 02:21 PM - Paul Kanelli**

*Hi Giovanni, it's just a SQL query to sync the primary key. I've no programming skills.*

*Related: #14712*

#### **#18 - 2016-07-03 02:13 AM - R. R.**

*Is there any chance that we get this issue fixed soon?*

#### **#19 - 2016-08-26 01:18 AM - R. R.**

*(In some cases the name of the primary key is placed in quotes when copying a table by D&D (see also: #15226). After removing the quotes in the "Import vector layer" dialog, adding new features works properly. To me, this is really mysterious.)*

**#20 - 2016-11-21 11:43 AM - R. R.**

*In QGIS 2.18.0 the sequence is completely missing after copying a table by D&D, but maybe this is better than a broken seuqence.*

# **#21 - 2016-11-21 11:48 AM - R. R.**

*- File bug\_6798\_qgis\_2\_18.mp4 added*

#### **#22 - 2016-12-18 02:29 AM - R. R.**

*See also: #15991*

# **#23 - 2016-12-18 02:55 AM - R. R.**

*- File 6798\_rename\_primary\_key.mp4 added*

*It seems that renaming the primary key is the only way to create a working sequence (see screencast 6798\_rename\_primary\_key.mp4).*

#### **#24 - 2017-03-04 01:06 PM - R. R.**

*- File 6798\_create\_sequence.mp4 added*

*- File pg\_create\_sequence\_qgis\_2x.py added*

*Here comes a workaround for the missing sequence ...created with a lot of help from gis.stackexchange.com.*

#### **#25 - 2017-03-06 04:02 AM - Giovanni Manghi**

*Reinhard Reiterer wrote:*

*Here comes a workaround for the missing sequence ...created with a lot of help from gis.stackexchange.com.*

*it would be nice of you can do a PR to add this script to*

*https://github.com/qgis/QGIS-Processing*

# **#26 - 2017-03-12 06:09 AM - R. R.**

- *[File 6798\\_create\\_sequence\\_version\\_2.](https://github.com/qgis/QGIS-Processing)mp4 added*
- *File pg\_create\_sequence\_qgis\_2x\_version\_2.py added*

*Hi Giovanni, I will check GitHub as soon as I find some time. At the moment, I do not know how a PR works. However, I have implemented a small improvement. There is no longer need to reload the layer manually.*

#### **#27 - 2017-05-01 01:09 AM - Giovanni Manghi**

*- Easy fix? set to No*

# **#28 - 2019-03-09 04:04 PM - Giovanni Manghi**

*- Status changed from Open to Closed*

*- Resolution set to end of life*

# **End of life notice: QGIS 2.18 LTR**

### **Source:**

*http://blog.qgis.org/2019/03/09/end-of-life-notice-qgis-2-18-ltr/*

### **Files**

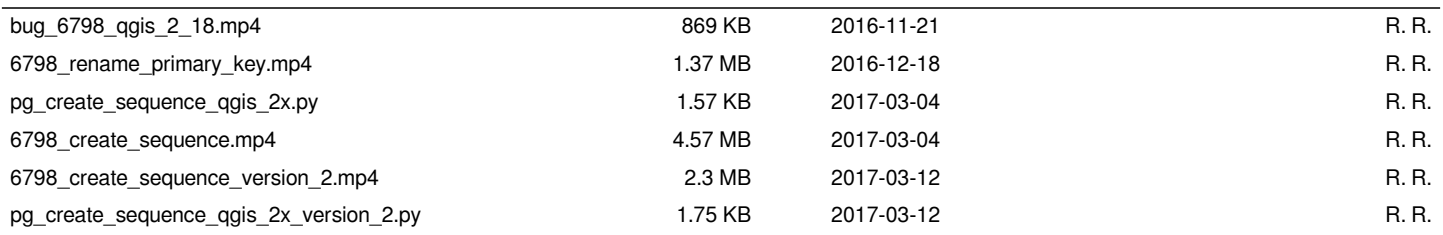